## **TWGG HIKVISION** nari

## *Tutorial de Reset de senha usando o arquivo GUID.*

No primeiro acesso ao DVR, crie uma senha, conforme a foto ao lado, a senha deve ser alfanumerica com no minimo oito caracteres, para maior segurança ao usuario do DVR, senha criada clique em OK.

Após criar a senha o dispositivo tem a opção de exportar o arquivo GUID para um Pen drive, devidamento inserido no dispositivo, o arquivo GUID permite ao usuario ter um Backup para restauração de senha.

O DVR irá perguntar se deseja exportar o arquivo clique em Yes.

Irá abrir uma janela com o Pen drive, nessa tela selecione o Pen drive e clique em Export para enviar o arquivo GUID para a pasta.

Obs.: O Pen drive deve ter uso exclusivo para essa função.

Para importar o Arquivo GUID, com o DVR bloqueado deve estar na tela pedindo senha, com o pendrive devidamente inserido no DVR, no canto inferior esquerdo vai nos mostrar uma frase escrito forgot password clique nela. No local irá abrir uma nova janela mostrando o Pen drive e o arquivo GUID, agora selecione o arquivo GUID e clique em import.

Importando o arquivo GUID estamos resentando nosso DVR a partir dai crie uma nova senha de acesso para o usario admin, respeitando a regra do alfanumerico e oito caracteres.

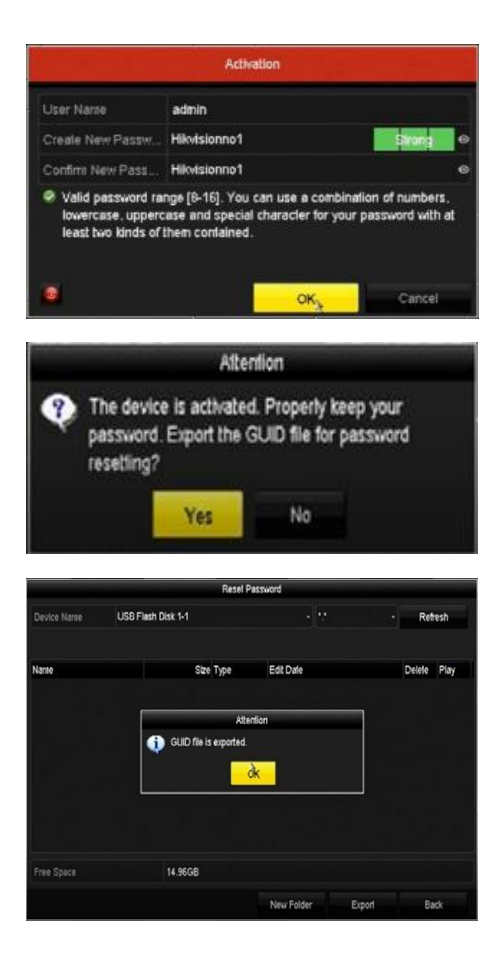

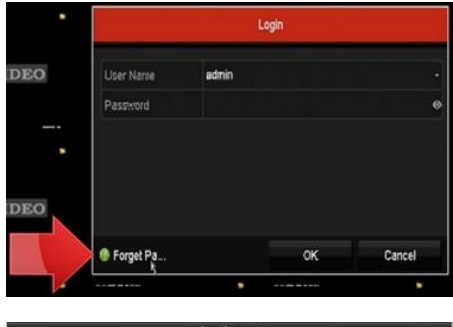

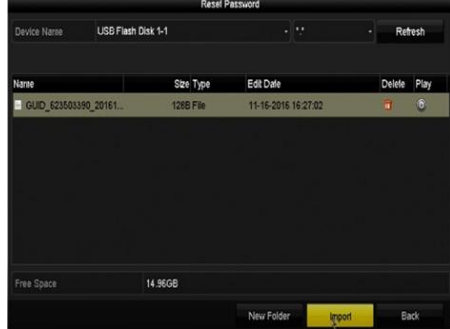

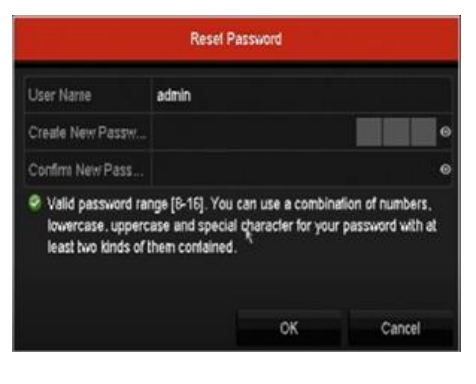